**cpp\_cookiecutter**

**Thorsten Beier**

**Jul 25, 2022**

# **USAGE**

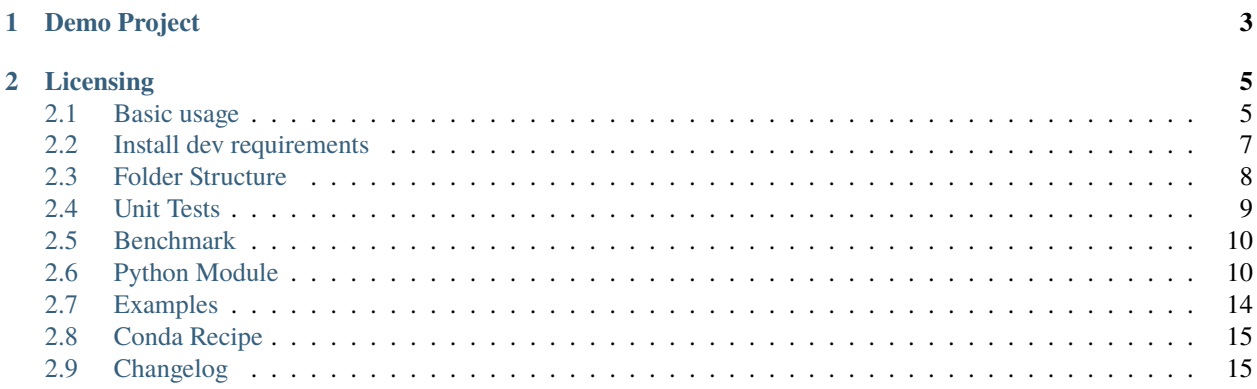

cpp\_cookiecutter is cookiecutter template for a modern C++ project with python bindings

## **CHAPTER**

**ONE**

# **DEMO PROJECT**

<span id="page-6-0"></span>Have a look at [github.com/DerThorsten/cpptools,](https://github.com/DerThorsten/cpptools) an unmodified example project created with this cpp\_cookiecutter.

#### **CHAPTER**

**TWO**

## **LICENSING**

<span id="page-8-0"></span>This software is licensed under the BSD 3-Clause License. See the LICENSE.txt file for details.

## <span id="page-8-1"></span>**2.1 Basic usage**

#### **2.1.1 Install cookiecutter**

Install \_cookiecutter via conda (recommended)

```
$ conda install cookiecutter -c conda-forge
```
or

\$ pip install cookiecutter

### **2.1.2 Create Project With Cookiecutter**

After installing cookiecutter, use the cpp-cookiecutter:

\$ cookiecutter https://github.com/DerThorsten/cpp\_cookiecutter

There you need to specify the variables of the cpp\_cookiecutter which are explained in the table below:

| Cookiecutter variable  | Description                                         | Default                          |
|------------------------|-----------------------------------------------------|----------------------------------|
| full name              | <b>Author Name</b>                                  | John Doe                         |
| email                  | email of author                                     | john@doe.de                      |
| project_name           | name of the project                                 | cpptools                         |
| project_slug           | url friendly version of                             | cpptools                         |
|                        | package name                                        |                                  |
| package_name           | package name                                        | cpptools                         |
| conda_package_name     | conda package name                                  | cpptools                         |
| readthe-               | readthedocs<br>package                              | cpptools                         |
| docs_package_name      | name                                                |                                  |
| cpp_namespace          | name of C++ namespace                               | cpptools                         |
| cpp_root_folder_name   | name of the root C++<br>folder                      | cpptools                         |
| cpp_macro_prefix       | prefix for all macros in<br>$C++$                   | <b>CPPTOOLS</b>                  |
| cpp_standart           | which<br>$C++$<br>standard<br>should be used        | 14                               |
| cmake_project_name     | name of the project within<br>cmake                 | cpptools                         |
|                        | cmake_interface_library_nameame of the cmake inter- | cpptools                         |
|                        | face library                                        |                                  |
| github_project_name    | name of the project on<br>github                    | cpptools                         |
| python_bindings        | should python bindings be<br>included               | Yes                              |
| python_package_name    | name of the python pack-<br>age                     | cpptools                         |
| github_user_name       | authors github user name                            | <b>JohnDoe</b>                   |
| dockerhub_user_name    | authors dockerhub user<br>name                      | johndoe                          |
| dockerhub_project_name | name for this project on<br>dockerhub               | johndoe                          |
| azure_user_name        | authors user name on mi-<br>crosoft azure           | <b>JohnDoe</b>                   |
| open_source_license    | which license shall be<br>used                      | <b>MIT LICENCE</b>               |
| summary                | a short summary of the<br>project                   | cpptools is a modern C++ Library |
| description            | a short description of the<br>project               | cpptools is a modern C++ Library |

Table 1: Title

## **2.1.3 Build Generated Project**

This cookiecutter is best used in conjunction with conda: Assuming your package is named cpptools the following script shows the usage of the generated project cookiecutter on Linux/MacOS

```
cd cpptools
conda env create -f cpptools-dev-requirements.yml
source activate cpptools-dev-requirements
mkdir build
cd build
cmake ..
make -i2make cpp-test
make python-test
cd examples
./hello_world
cd ..
cd benchmark
./benchmark_cpptools
```
On a windows machine this looks like:

```
cd cpptools
conda env create -f cpptools-dev-requirements.yml
call activate cpptools-dev-requirements
mkdir build
cd build
cmake .. -G"Visual Studio 15 2017 Win64" -DCMAKE_BUILD_TYPE=Release ^
      -DDEPENDENCY_SEARCH_PREFIX="%CONDA_PREFIX%\Library" -DCMAKE_PREFIX_PATH="%CONDA_
˓→PREFIX%\Library"
call activate cpptools-dev-requirements
cmake --build . --target ALL_BUILD
cmake --build . --target python-test
cmake --build . --target cpp-test
```
## <span id="page-10-0"></span>**2.2 Install dev requirements**

To install all dev requirements install the dependencies via the requirements yaml file

```
$ conda env create -f cpp_cookiecutter-dev-requiremnts.yml
```
This will create a fresh conda environments with all dependencies to use the cookiecutter and to build the documentation of this project.

## <span id="page-11-0"></span>**2.3 Folder Structure**

The generated project has the following folder structure

```
{{cookiecutter.cmake_project_name}}
  azure-pipelines.yml # Ci script
   benchmark # C++ benchmark code
    ...
   binder # dockerfile for mybinder.org
    L Dockerfile
   -cmake \# Cmake script/modules
    \overline{\phantom{a}}\, ...
   CMakeLists.txt # Main cmake list
   CONTRIBUTING.rst # Introduction how to constribute
  {{cookiecutter.cmake_project_name}}Config.cmake.in # Script to make find_package(...
˓→)
                                             # work for this package
   {{cookiecutter.cmake_project_name}}.pc.in # Packaging info
 {\color{black}\pmb{\quad}=\{\text{cookiecutter.package\_name}\}-dev-requirements.yml # List of development conda\Box˓→dependencies
   docker # dockerfile for dockerhub
    \BoxDockerfile
   -docs \qquad \qquad \qquad \qquad \qquad \qquad \qquad \qquad \qquad \qquad \qquad \qquad \qquad \qquad \qquad \qquad \qquad \qquad \qquad \qquad \qquad \qquad \qquad \qquad \qquad \qquad \qquad \qquad \qquad \qquad \qquad \qquad \qquad \qquad \qquad \qquad 
˓→documentation
    ...
   examples \# C++ examples
    ...
  −include a \frac{1}{x} C++ include directory for this
\rightarrowfolder
    ...
   LICENCE.txt # License file
   python # Python binding source code
    ...
   AREADME.rst # Readme shown on github
   readthedocs.yml # Entry point for automated
                                             # documentation build on␣
˓→readthedocs.org
```

```
(continues on next page)
```
(continued from previous page)

```
recipe \# Folder for conda recipes
   \mathbf{I}...
  test # Folder containing C++ unit␣
˓→tests
     ...
```
## <span id="page-12-0"></span>**2.4 Unit Tests**

We use [doctest](https://github.com/google/benchmark) to create a benchmark for the C++ code.

The test subfolder contains all the code related to the C++ unit tests. In main.cpp implements the benchmarks runner, The unit tets are implemented in test\_\*.cpp. Assuming your project is names cpptools, the test folder looks like.

```
project
  ...
   test
     CMakeLists.txt
      main.cpp
      - test_cpptools_config.cpp
   ...
```
#### **2.4.1 Build System**

There is a meta target called test\_cpptools (assuming your cpptools is the package name) which bundles the build process of unit tests. Assuming you cmake-build directory is called bld the following will build all examples.

```
$ cd bld
$ make test_cpptools
```
To run the actual test you can use the target cpp\_tests

```
$ cd bld
$ make cpp_tests
```
#### **2.4.2 Adding New Tests**

To add new tests just add a new cpp file to the test folder and update the CMakeLists.txt. Assuming we named the new cpp file test\_my\_new\_feture.cpp, the relevant part in the CMakeLists.txt shall look like this:

```
# all tests
set(${PROJECT_NAME}_TESTS
    test_cpptools_config.cpp
    test_my_new_feture.cpp
)
```
After changing the CMakeLists.txt cmake needs to be rerun to configure the build again. After that make examples will build all examples including the freshly added examples.

\$ cd bld \$ cmake . \$ make examples

## <span id="page-13-0"></span>**2.5 Benchmark**

We use [gbench](https://github.com/google/benchmark) to create a benchmark for the C++ code.

The benchmark subfolder contains all the code related to the benchmarks. In main.cpp the actual benchmarks are implemented.

project ... benchmark main.cpp ...

## <span id="page-13-1"></span>**2.6 Python Module**

Here we document how to use and extend the python bindings for a project created with this cookiecutter. See **`cpptools.readthedocs.io/en/latest/python.html https://cpptools.readthedocs.io/en/latest/python.html>`\_** for the python documentation of a sample project created with this cookiecutter.

#### **2.6.1 Folder Structure**

We use [pybind11](https://github.com/pybind/pybind11) to create the python bindings. The python subfolder contains all the code related to the python bindings. The module/{{cookiecutter.python\_package\_name}} subfolder contains all the \*.py files of the module. The src folder contains the \*.cpp files used to export the C++ functionality to python via [pybind11.](https://github.com/pybind/pybind11) The test folder contains all python tests.

```
{{cookiecutter.github_project_name}}
   ...
   python
      module
        \Box {{cookiecutter.python_package_name}}
              __init__.py
               ...
       src
          CMakeLists.txt
          main.cpp
           def_build_config.cpp
           ...
       test
          - test_build_configuration.py
           ...
    ...
```
#### **2.6.2 Build System**

To build the python package use the python-module target.

make python-module

This will build the \*.cpp files in the src folder and copy the folder module/{{cookiecutter. python\_package\_name}} folder to build location of the python module, namely \${CMAKE\_BINARY\_DIR}/ python/module/ where \${CMAKE\_BINARY\_DIR} is the build directory.

#### **2.6.3 Usage**

After a successfully building and installing the python module can be imported like the following:

```
import {{cookiecutter.python_package_name}}
config = {{cookiecutter.python_package_name}}.BuildConfiguration
print(config.VERSION_MAJOR)
```
### **2.6.4 Run Python Tests**

To run the python test suite use the *python-test* target:

make python-test

### **2.6.5 Adding New Python Functionality**

We use [pybind11](https://github.com/pybind/pybind11) to export functionality from  $C++$  to Python. pybind11 can create modules from  $C++$  without the use of any \*.py files. Nevertheless we prefer to have a regular Python package with a proper \_\_init\_\_.py. From the \_\_init\_\_.py we import all the C++ / [pybind11](https://github.com/pybind/pybind11) exported functionality from the build submodule named \_{{cookiecutter.python\_package\_name}}. This allows us to add new functionality in different ways:

- new functionality from c++ via [pybind11](https://github.com/pybind/pybind11)
- new puren python functionality

#### **Add New Python Functionality from C++**

To export functionality from C++ to python via [pybind11](https://github.com/pybind/pybind11) it is good practice to split functionality in multiple def\_\*. cpp files. This allow for readable code, and parallel builds. To add news functionality we create a new file, for example def\_new\_stuff.cpp.

```
#include "pybind11/pybind11.h"
#include "pybind11/numpy.h"
#include <iostream>
#include <numeric>
#define FORCE_IMPORT_ARRAY
#include "xtensor-python/pyarray.hpp"
#include "xtensor-python/pytensor.hpp"
```
(continues on next page)

(continued from previous page)

```
// our headers
#include "{{cookiecutter.cpp_root_folder_name}}/{{ cookiecutter.package_name}}.hpp"
namespace py = pybind11;
namespace {{cookiecutter.cpp_namespace}} {
   void def_new_stuff(py::module & m)
    {
       py::def('new_stuff',[](xt::pytensor<1,double> values){
            return values * 42.0;
        });
   }
}
```
Next we need to declare and call the def\_new\_stuff from main.cpp. To declare the function modify the following block in main.cpp

```
namespace {{cookiecutter.cpp_namespace}} {
   // ....
   // ....
    // ....
   // implementation in def_myclass.cpp
   void def_class(py::module & m);
   // implementation in def_myclass.cpp
   void def_build_config(py::module & m);
   // implementation in def.cpp
   void def_build_config(py::module & m);
   // implementation in def.cpp
   void def_build_config(py::module & m);
   // implementation in def_new_stuff.cpp
   void def_new_stuff(py::module & m); \frac{1}{2} // <- our new functionality
}
```
After declaring the function def\_new\_stuff, we can call def\_new\_stuff. We modify the PYBIND11\_MODULE in code:*main.cpp*:

```
// Python Module and Docstrings
PYBIND11_MODULE(_{{cookiecutter.python_package_name}} , module)
{
   xt::import_numpy();
```
(continues on next page)

(continued from previous page)

```
module.doc() = R"phdoc(_{{cookiecutter.python_package_name}} python bindings
    .. currentmodule:: _{{cookiecutter.python_package_name}}
    .. autosummary::
       :toctree: _generate
       BuildConfiguration
       MyClass
      new_stuff
)pbdoc";
{{cookiecutter.cpp_namespace}}::def_build_config(module);
{{cookiecutter.cpp_namespace}}::def_class(module);
{{cookiecutter.cpp_namespace}}::def_new_stuff(module); // <- our new functionality
// make version string
std::stringstream ss;
ss<<{{cookiecutter.cpp_macro_prefix}}_VERSION_MAJOR<<"."
  <<{{cookiecutter.cpp_macro_prefix}}_VERSION_MINOR<<"."
  <<{{cookiecutter.cpp_macro_prefix}}_VERSION_PATCH;
module.attr("_version__") = ss.str();
```
We need to add this file to the CMakeLists.txt file at {cookiecutter.github\_project\_name}}/python/src/ CMakeLists.txt The file needs to be passed as an argument to the pybind11\_add\_module function.

```
# add the python library
pybind11_add_module(${PY_MOD_LIB_NAME}
    main.cpp
    def_build_config.cpp
    def_myclass.cpp
    def_new_stitf.cpp \# \leftarrow our new functionality)
```
Now we are ready to build the freshly added functionality.

make python-test

}

After a successful build we can use the new functionality from python.

```
import numpy as np
import {{cookiecutter.python_package_name}}
{{cookiecutter.python_package_name}}.new_stuff(numpy.arange(5), dtype='float64')
```
#### **Add New Pure Python Functionality**

To add new pure Python functionality, just add the desired function / classes to a new \*.py file and put this file to the module/{{cookiecutter.python\_package\_name}} subfolder. After adding the new file, cmake needs to be rerun since we copy the content module/{{cookiecutter.python\_package\_name}} during the build process.

### **2.6.6 Adding New Python Tests**

We use [pytest](https://docs.pytest.org/en/latest/) as python test framework. To add new tests, just add new test\_\*.py files to the test subfolder. To run the actual test use the python-test target

make python-test

## <span id="page-17-0"></span>**2.7 Examples**

The examples subfolder contains C++ examples which shall show the usage of the C++ library.

```
project
  ...
   examples
      CMakeLists.txt
      hello_world.cpp
    ...
```
#### **2.7.1 Build System**

There is a meta target called examples which bundles the build process of all cpp files in the folder examples in one target. Assuming your cmake-build directory is called bld the following will build all examples.

\$ cd bld \$ make examples

#### **2.7.2 Adding New Examples**

To add new examples just add a new cpp file to the example folder and update the CMakeLists.txt. Assuming we named the new cpp file my\_new\_example.cpp, the relevant part in the CMakeLists.txt shall look like this:

```
# all examples
set(CPP_EXAMPLE_FILES
  hello_world.cpp
  my_new_example.cpp
)
```
After changing the CMakeLists.txt cmake needs to be rerun to configure the build again. After that make examples will build all examples including the freshly added examples.

```
$ cd bld
$ cmake .
$ make examples
```
# <span id="page-18-0"></span>**2.8 Conda Recipe**

The recipe subfolder contains all the code related to the conda recipe

project ...  $-$  recipe bld.bat build.sh meta.tml ...

# <span id="page-18-1"></span>**2.9 Changelog**

### **2.9.1 0.4.0**

• added ci pipeline scripts in rendered projects

## **2.9.2 0.5.0**

• added documentation on readthedocs.org